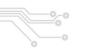

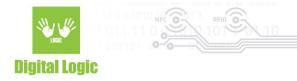

# uFR Online log and access control mode v1.2

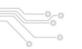

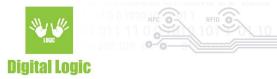

## **Table of contents**

| How to enable log mode?                          | 3  |
|--------------------------------------------------|----|
| How to enable access control mode?               | 4  |
| Access control mode additional options           | 4  |
| Log mode without access control                  | 5  |
| Log mode with access control                     | 6  |
| How to wire the access control board?            | 7  |
| In-reader log format                             | 8  |
| In-reader whitelist/blacklist format             | 9  |
| Log and access control mode flowchart            | 10 |
| Card read event                                  | 10 |
| Reader/Server synchronization (every 60 seconds) | 11 |
| HTTP(S) server request and response protocols    | 12 |
| Reader/Server synchronization protocol           | 14 |
| PHP and MySQL server script                      | 15 |
| MySql database structure                         | 15 |
| PHP script flowchart                             | 18 |
| Revision history                                 | 19 |

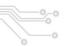

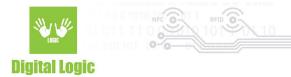

## How to enable log mode?

- 1. Open uFR Online WEB configurator GUI and login.
- 2. Enable master mode (if already not enabled).

Working in master mode - Click to switch to slave mode

3. Enable log mode (only available if master mode is previously enabled)

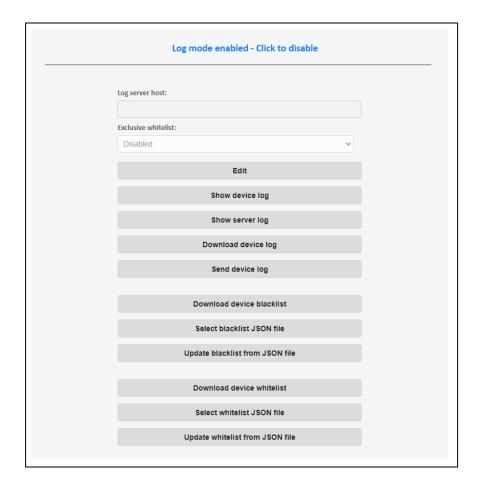

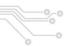

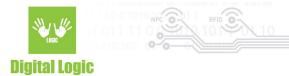

#### How to enable access control mode?

- 1. Open uFR Online WEB configurator GUI and login.
- 2. Enable log mode.
- 3. Enable access control mode (only available if log mode is previously enabled).
- 4. Turn off uFR Online from power supply
- 5. Connect the Access control board.
- 6. Turn on uFR Online from power supply

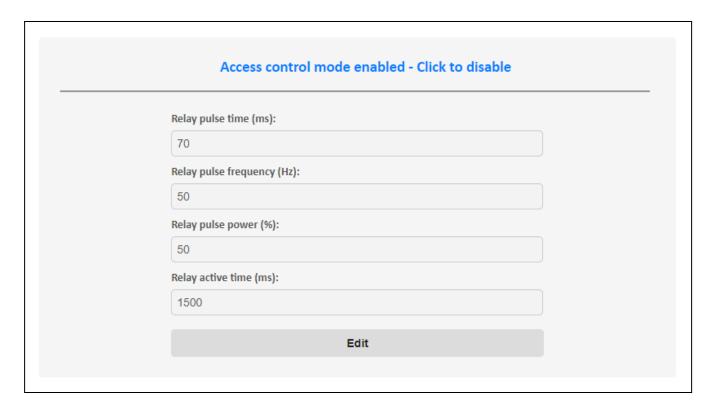

\*\*\*Access control mode must be enabled before the access control board is connected.

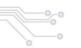

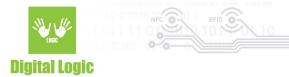

#### Access control mode additional options

- Relay pulse time: How many milliseconds relay outputs square wave pulse
- Relay pulse frequency: Square wave output frequency in Hz
- Relay pulse power: Square wave output power (duty cycle)
- Relay active time: How many milliseconds to stay output high after square wave pulse

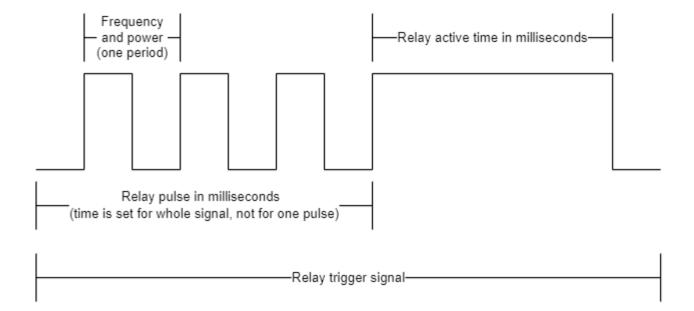

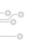

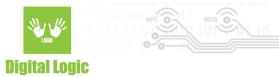

## **Use cases**

In this section will be described two main use case scenarios.

Log mode without access control

**Enable log mode** and make sure that access control mode is disabled.

- 1. Navigate to the log mode section and click the Edit button.
- 2. Enter the Log server host URL.
- 3. Click the Save button.
- 4. Click on the Save and restart button.
- 5. Log mode is now ready to use.

The table below will describe which cards are allowed or denied based on blacklist or whitelist.

| Scenario                                | Allowed/Denied                                                                                                    |
|-----------------------------------------|----------------------------------------------------------------------------------------------------|
| Blank both whitelist and blacklist      | All cards are allowed                                                                                                    |
| Whitelist blank and blacklist not blank | All cards except blacklisted are allowed                                                                                                 |
| Whitelist not blank and blacklist blank | Only whitelisted cards are allowed                                                                                                    |
| Both whitelist and blacklist not blank  | Only whitelisted cards that are not blacklisted are allowed                                                                              |
| Exclusive whitelist enabled             | Only whitelisted cards that are not blacklisted are allowed (In pro mode, only whitelisted company cards are allowed except blacklisted) |
|                                         | are allowed except blacklisted)                                                                                                    |

If a card is allowed, the reader will beep once and the green light will be turned on.

If a card is denied, the reader will not beep and the red light will be turned on.

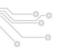

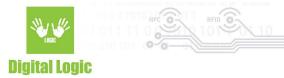

#### Log mode with access control

**Enable log mode** and make sure that <u>access control mode</u> is enabled.

- 1. Navigate to the log mode section and click the Edit button.
- 2. Enter the Log server host URL.
- 3. Click the Save button.
- 4. Click on the Save and restart button.
- 5. Log mode with access control is now ready to use.

#### The table below will describe which cards are allowed or denied based on blacklist or whitelist.

| Scenario                                | Allowed/Denied                                                                                                    |
|-----------------------------------------|----------------------------------------------------------------------------------------------------|
| Blank both whitelist and blacklist      | All cards are denied (In pro mode, all company cards are allowed)                                                                        |
| Whitelist blank and blacklist not blank | All cards are denied (In pro mode, all company cards<br>are allowed except blacklisted)                                                  |
| Whitelist not blank and blacklist blank | Only whitelisted cards are allowed (In pro mode, all company cards are allowed except blacklisted)                                       |
| Both whitelist and blacklist not blank  | Only whitelisted cards that are not blacklisted are allowed (In pro mode, all company cards are allowed except blacklisted)              |
| Exclusive whitelist enabled             | Only whitelisted cards that are not blacklisted are allowed (In pro mode, only whitelisted company cards are allowed except blacklisted) |

If a card is allowed, the reader will beep once and the green light will be turned on. Also, the access control board will trigger a relay, beep once and turn on the external LED ring.

If a card is denied, the reader will not beep and the red light will be turned on. Also, the access control board will turn on the external LED ring.

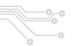

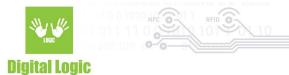

#### How to wire the access control board?

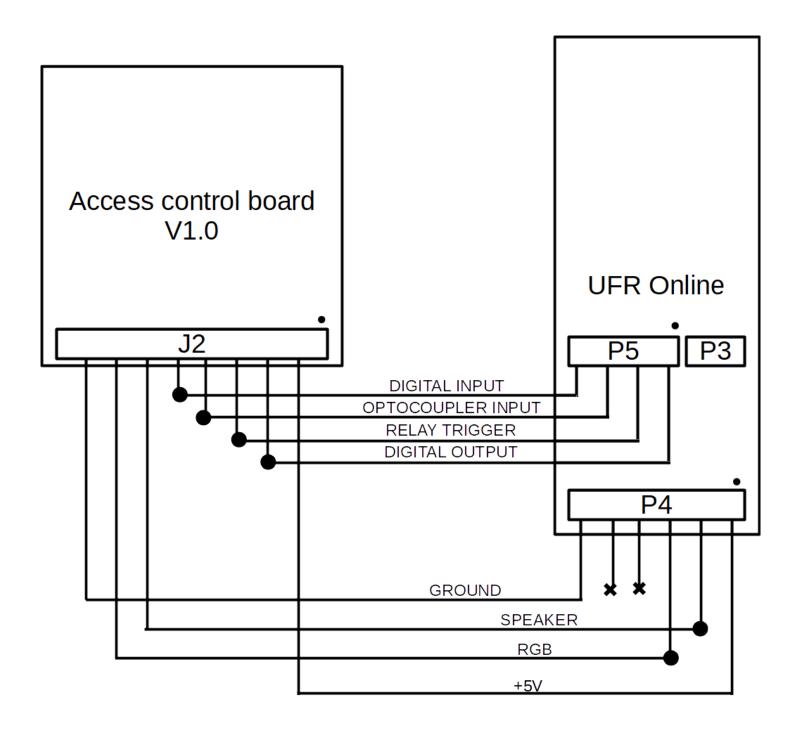

There is also a premade cable for connecting uFR Online and Access control board.

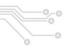

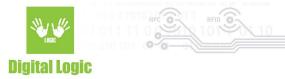

## In-reader log format

All log events are stored in human-readable JSON format.

Example of log stored in uFR Online reader:

| ]}                 |                                                                                                    |
|--------------------|----------------------------------------------------------------------------------------------------|
| JSON key/node name | Description                                                                                                    |
| log                | Main parent node that contains log events                                                                                                    |
| id                 | Unique auto-increment log event id                                                                                                    |
| uid                | Card unique ID                                                                                                    |
| pid                | Personal ID .Only available in Pro mode                                                                                                    |
| time               | Log event date/time in UTC format                                                                                                    |
| delta              | Time difference between two log events                                                                                                    |
| type               | Always 0, reserved for future use                                                                                                    |
| reader             | 1 if the internal reader has read card or 2 if external                                                                                                    |
| status             | 0 - Allowed card<br>1 - Denied card<br>2 - Whitelisted card<br>3 - Blacklisted card<br>4 - Pro mode company card allowed<br>5 - Pro mode company card denied |

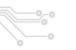

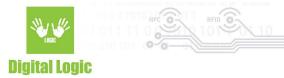

#### In-reader whitelist/blacklist format

Whitelist and blacklist are stored in human-readable JSON format.

Example of whitelist stored in uFR Online reader:

Example of blacklist stored in uFR Online reader:

```
{
    "blacklist":["11223344", "AABBCCDD"],
    "timestamp":1660492955
}

JSON key/node name

Description

Node that contains blacklisted uids in comma separated format

timestamp

Current stored blacklist timestamp
```

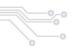

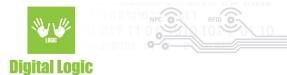

# Log and access control mode flowchart

There are two main events in log and access control mode.

#### Card read event

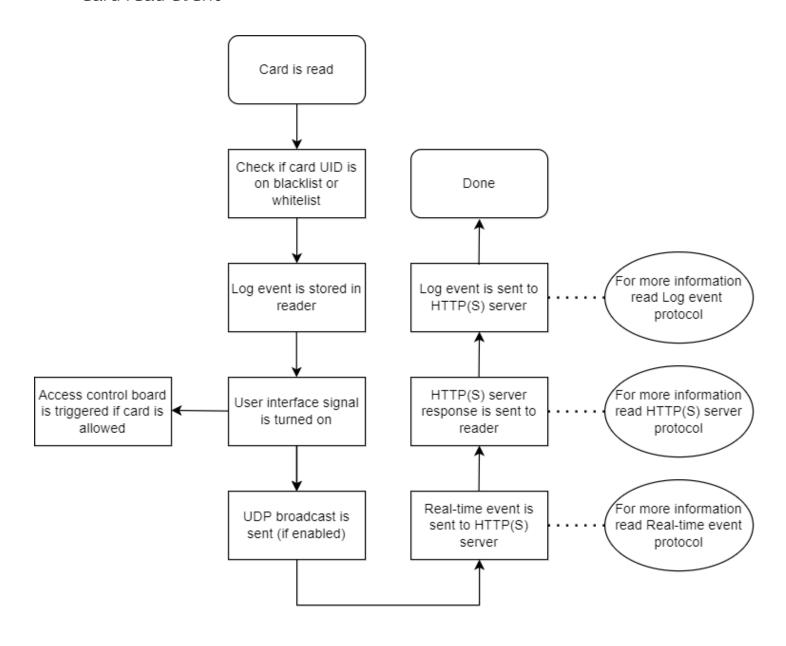

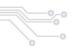

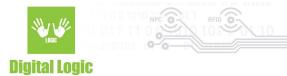

• Reader/Server synchronization (every 60 seconds)

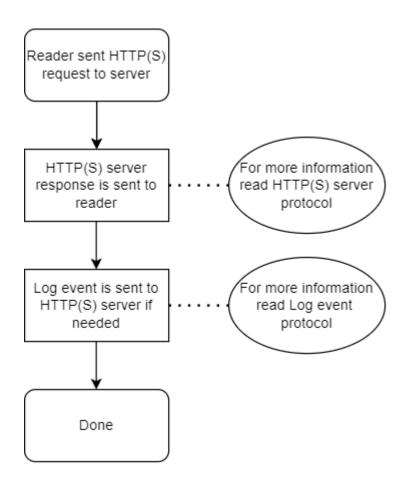

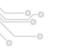

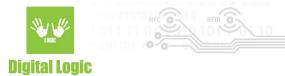

## HTTP(S) server request and response protocols

Real-time event protocol

blacklist\_timestamp

Real-time events are sent to the server in human-readable JSON format. Example of real-time event request from reader to server:

| Reader HTTP(S) request to server                                                                                                    |                                              |  |
|----------------------------------------------------------------------------------------------------|----------------------------------------------|--|
| {     "rte": [{         "id":83,pid":10,uid":"AABBCCDD";"time":"2022-08-16 07:45:01";"delta":89349,"type":0,"reader":1,"status":1 }],     "whitelist_timestamp":1660492955,     "blacklist_timestamp":1660492955 } |                                              |  |
| JSON key/node name                                                                                                    | Description                                  |  |
| rte                                                                                                    | Parent node that contains real-time event    |  |
| For more information about rte child node read <u>in-reader log format</u>                                                                                                    |                                              |  |
| whitelist_timestamp                                                                                                    | Current in-reader stored whitelist timestamp |  |

Readers serial numbers, IP address and firmware versions are sent in HTTP POST header as "OSN", "SN1" and "SN2", "IP", "FW1", "FW2"

Current in-reader stored blacklist timestamp

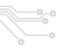

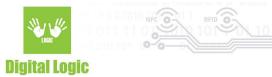

| ,                   |                                                                                                    |
|---------------------|----------------------------------------------------------------------------------------------------|
| JSON key/node name  | Description                                                                                                    |
| last_id             | Last log event id that is stored on the server. Reader will send all log events that have ID larger than last_id                                      |
| time                | Optional. If server timestamp is sent, reader will sync internal RTC time with server time                                                            |
| blacklist           | Optional. If a server blacklist is sent, the reader will replace the current stored blacklist with a newly received one.                              |
| blacklist_timestamp | This parameter is mandatory <b>if a blacklist is sent</b> . the reader will replace the current stored blacklist_timestamp with a newly received one. |
| whitelist           | Optional. If a server whitelist is sent, the reader will replace the current stored whitelist with a newly received one.                              |
| blacklist_timestamp | This parameter is mandatory <b>if a whitelist is sent</b> . the reader will replace the current stored whitelist_timestamp with a newly received one. |

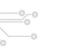

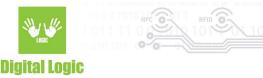

#### Log event protocol

Log events are sent to the server in human-readable JSON format. Example of real-time event request from reader to server:

| Reader HTTP(S) request to server                                                                                                    |                                               |  |
|----------------------------------------------------------------------------------------------------|-----------------------------------------------|--|
| { "log": [{     "id":83,pid":10,uid":"AABBCCDD","time":"2022-08-16 07:45:01","delta":89349,"type":0,"reader":1,"status":1,     "id":84,pid":10,uid":"AABBCCDD","time":"2022-08-16 07:45:01","delta":89349,"type":0,"reader":1,"status":1 }]} |                                               |  |
| JSON key/node name Description                                                                                                    |                                               |  |
| log                                                                                                    | Parent node that contains array of log events |  |
| For more information about log child node read in-reader log format                                                                                                    |                                               |  |

Log event is sent every time when the "last\_id" parameter is received from the server (Real-time event response or reader/server synchronization response).

## Reader/Server synchronization protocol

Log events are sent to the server in human-readable JSON format. Example of real-time event request from reader to server:

|        | Reader HTTP(S) request to server                                   |                                       |
|--------|--------------------------------------------------------------------|---------------------------------------|
| {<br>} | "whitelist_timestamp":1660636882, "blacklist_timestamp":1660636882 |                                       |
|        | JSON key/node name                                                 | Description                           |
|        | blacklist_timestamp                                                | Current in-reader blacklist timestamp |
|        | whitelist_timestamp                                                | Current in-reader whitelist timestamp |

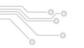

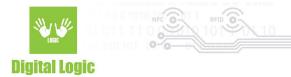

## PHP and MySQL server script

There are prebuilt PHP and MySqL scripts that can be hosted to the server. It is made to easily implement the server-side part of log and access mode. It can handle real-time events, log events and reader- server synchronization requests.

#### • MySql database structure

| "events" table |                                                                                              |
|----------------|----------------------------------------------------------------------------------------------|
| Column name    | Column description                                                                           |
| id             | Unique log event id                                                                          |
| uid            | Card UID                                                                                     |
| pid            | Personal id. Can be used to identify same user with multiple card UIDs                       |
| time           | Event timestamp                                                                              |
| delta          | Time difference between two events                                                           |
| type           | Always 0, reserved for future use                                                            |
| status         | Event status                                                                                 |
| osn            | uFR Online serial number                                                                     |
| sn1            | Internal connected uFR NFC reader serial number                                              |
| sn2            | External connected uFR NFC reader serial number                                              |
| reader         | 1- If the card is read by an internal reader<br>2- If the card is read by an external reader |
| rte            | 1 - If the event is Real-time<br>2 - If the event is Log                                     |

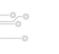

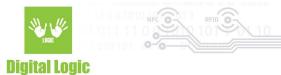

| "readers" table     |                                                                                                    |
|---------------------|----------------------------------------------------------------------------------------------------|
| Column name         | Column description                                                                                   |
| osn                 | uFR Online serial number                                                                             |
| descriptor          | uFR Online reader descriptor. Default is empty                                                       |
| sn2                 | External connected uFR NFC reader serial number                                                      |
| whitelist_on_server | Timestamp of last modified whitelist on server.  Automatically updated by user_after_update  trigger |
| whitelist_in_reader | Timestamp of whitelist stored in reader.  Automatically updated by HTTP POST sent by reader          |
| blacklist_on_server | Timestamp of last modified blacklist on server.  Automatically updated by user_after_update  trigger |
| blacklist_in_reader | Timestamp of blacklist stored in reader.  Automatically updated by HTTP POST sent by reader          |
| ip                  | Timestamp of blacklist stored in reader.  Automatically updated by HTTP POST sent by reader          |
| online_firmware     | Current uFR Online firmware version.  Automatically updated by HTTP POST sent by reader              |
| reader1_firmware    | Current uFR on UART1 firmware version.  Automatically updated by HTTP POST sent by reader            |
| reader2_firmware    | Current uFR on UART2 firmware version.  Automatically updated by HTTP POST sent by reader            |

New readers are automatically added on every reader event. For example if a new reader is connected to the network and Log mode host URL is setted, the new reader will be dynamically added first time when an event is sent. \*\*Do not add readers manually

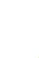

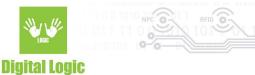

| "users" table |                                                                                                    |
|---------------|----------------------------------------------------------------------------------------------------|
| Column name   | Column description                                                                                                    |
| uid           | Card unique ID                                                                                                    |
| pid           | Personal ID. Can be used to identify same user with multiple card UIDs                                                             |
| description   | User description. Can be used eg. to set first and last name.                                                                      |
| image         | Binary formatted user image                                                                                                    |
| *ON123456     | Example of uFR Online reader with serial number ON123456. This field is used to whitelist or blacklist current user on this reader |
| *ON654321     | Example of uFR Online reader with serial number ON654321. This field is used to whitelist or blacklist current user on this reader |

New readers are automatically added on every reader event. For example if a new reader is connected to the network and Log mode host URL is setted, the new reader will be dynamically added first time when an event is sent as new column. If a new reader is added.

\*Example readers. \*\*Do not add readers manually.

| "debug_log" table                                                               |                                                                         |
|---------------------------------------------------------------------------------|-------------------------------------------------------------------------|
| Column name                                                                     | Column description                                                      |
| id                                                                              | Unique debug id                                                         |
| osn                                                                             | uFR Online serial number                                                |
| log                                                                             | Raw POST data sent from reader to server or from server to reader       |
| time                                                                            | Current server timestamp                                                |
| direction                                                                       | FROM_SERVER - HTTP server response<br>FROM_READER - HTTP reader request |
| Debug log table is populating only if "DEBUG" flag is set enabled in PHP script |                                                                         |

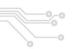

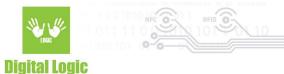

## • PHP script flowchart

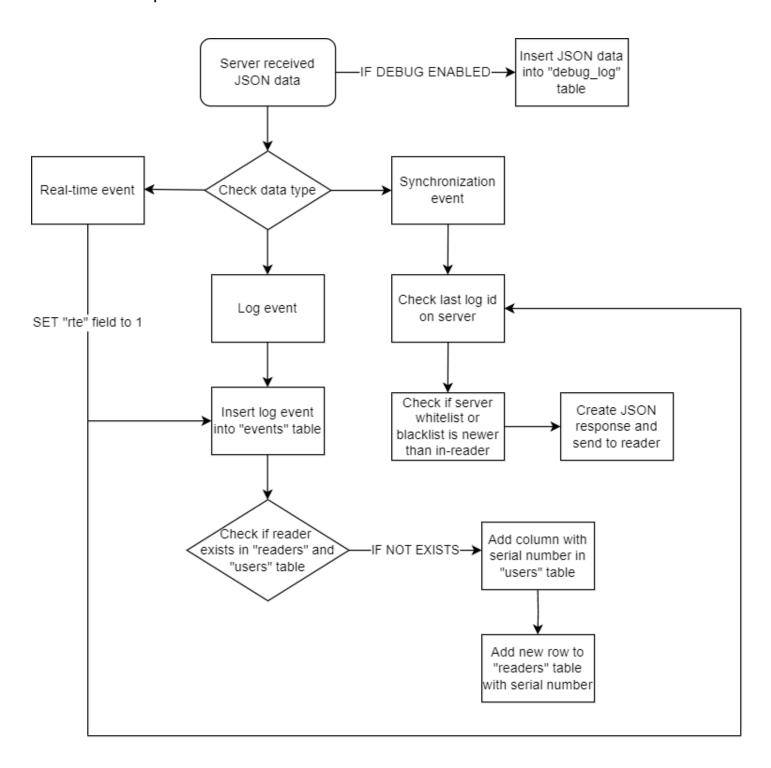

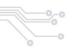

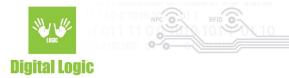

# **Revision history**

| Date       | Version | Comment                          |
|------------|---------|----------------------------------|
| 2022-08-15 | 1.0     | Base document                    |
| 2022-08-30 | 1.1     | CID renamed to PID               |
| 2022-10-05 | 1.2     | Reader table and headers updated |